## Options available when running 'analyze'

The number of switches and options available in SarCheck continues to grow and this section is designed to help you decide how to do what you want. The following switches are used from the command line. The format is the 'analyze' command followed by the desired switches and then the sar report to be analyzed (for Linux, it is followed by the procstat data file).

**For example: Creating an HTML-formatted report, with ps –elf data, tabular summary, and on a system with a large number of disks.** By default, SarCheck will filter out information on 'uninteresting' disks, but it will still produce a paragraph on each disk. This can get a little hard to read, so we'll use the dtbl switch to format the disk information into an HTML table, and the -dbusy switch to sort the disk information so that the busiest disks are at the top of the table. The -ptbl switch is also being used to format ps -elf statistics into a table. The -t switch will produce a tabular summary with cells that will be colored if SarCheck wants to draw your attention to specific data. Note that the -dtbl and -ptbl switches are most useful with the -html switch. The following command uses /var/adm/sa/sar23 as an example and assumes that you are in the /opt/sarcheck/bin directory or that /opt/sarcheck/bin is included in your PATH.

analyze -html -ptbl -t -dtbl -dbusy /var/adm/sa/sar23 > sar23test.html

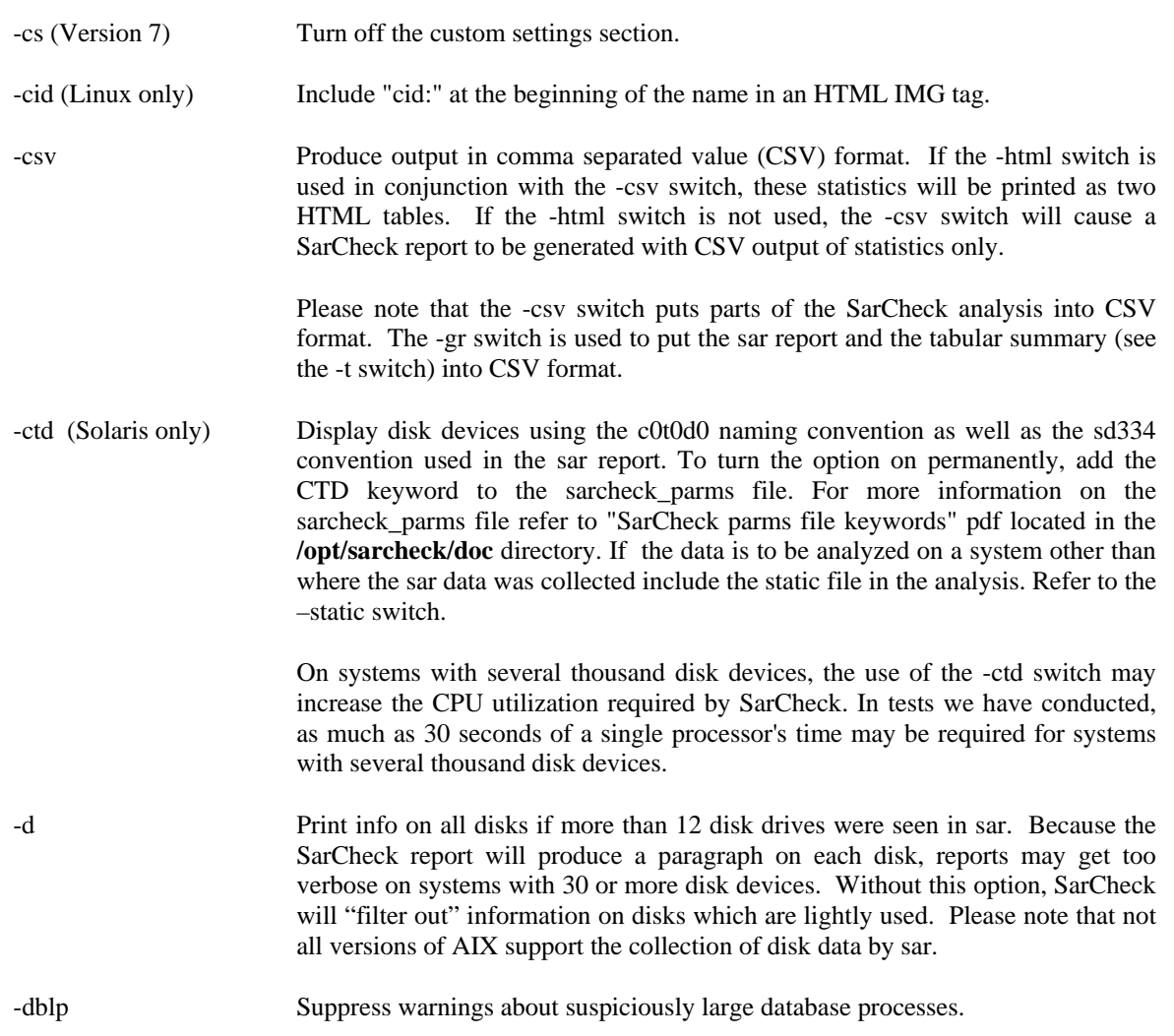

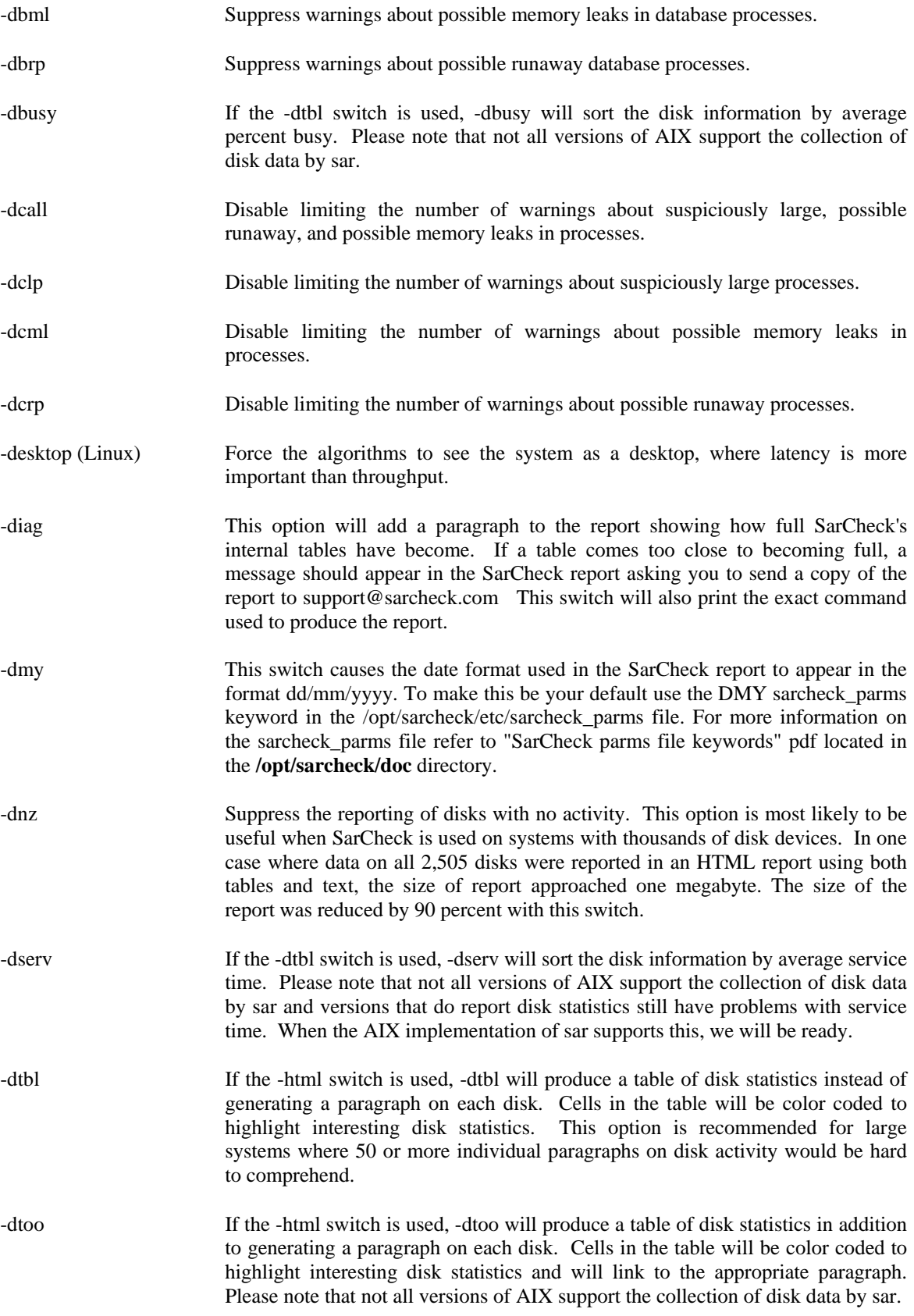

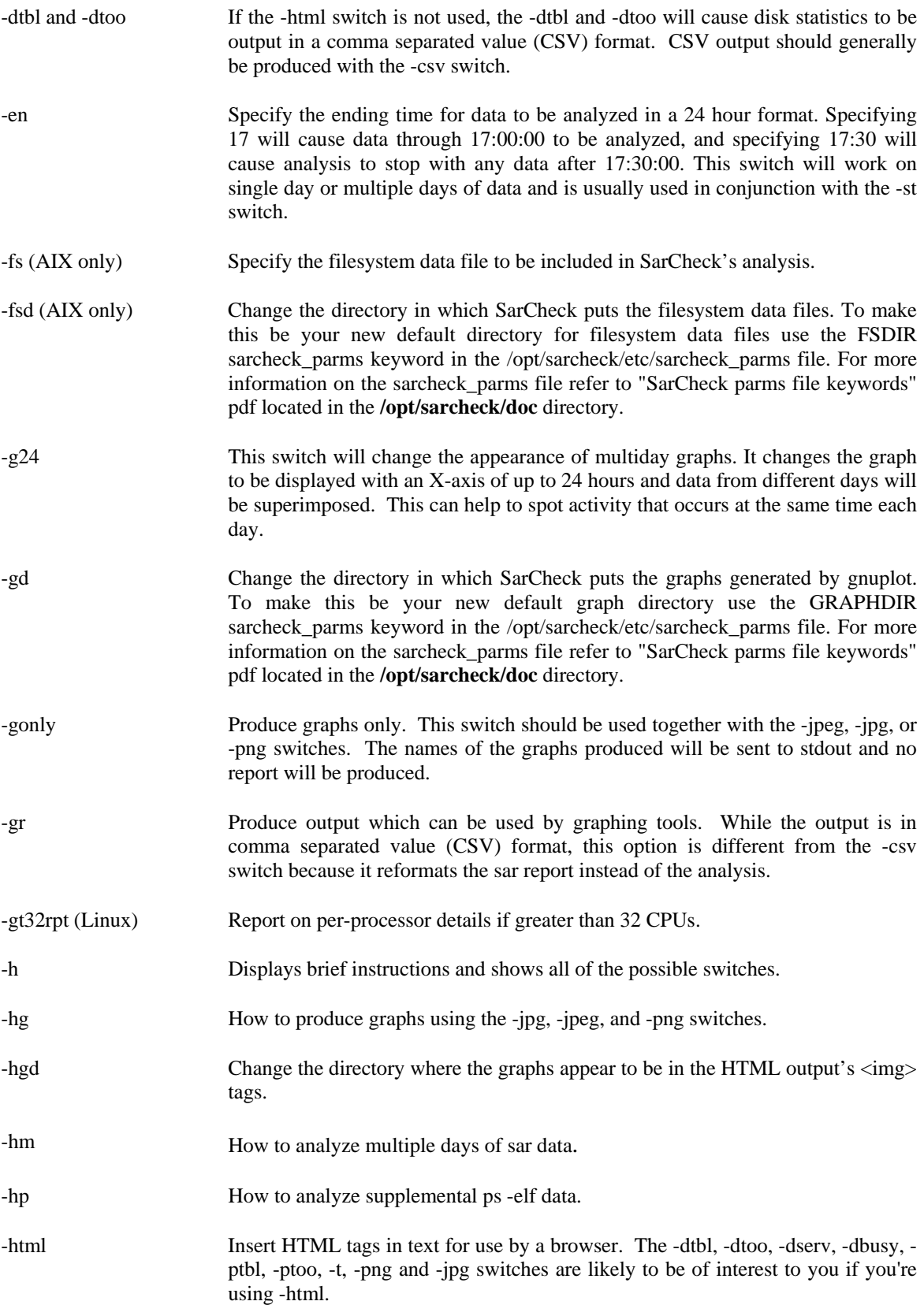

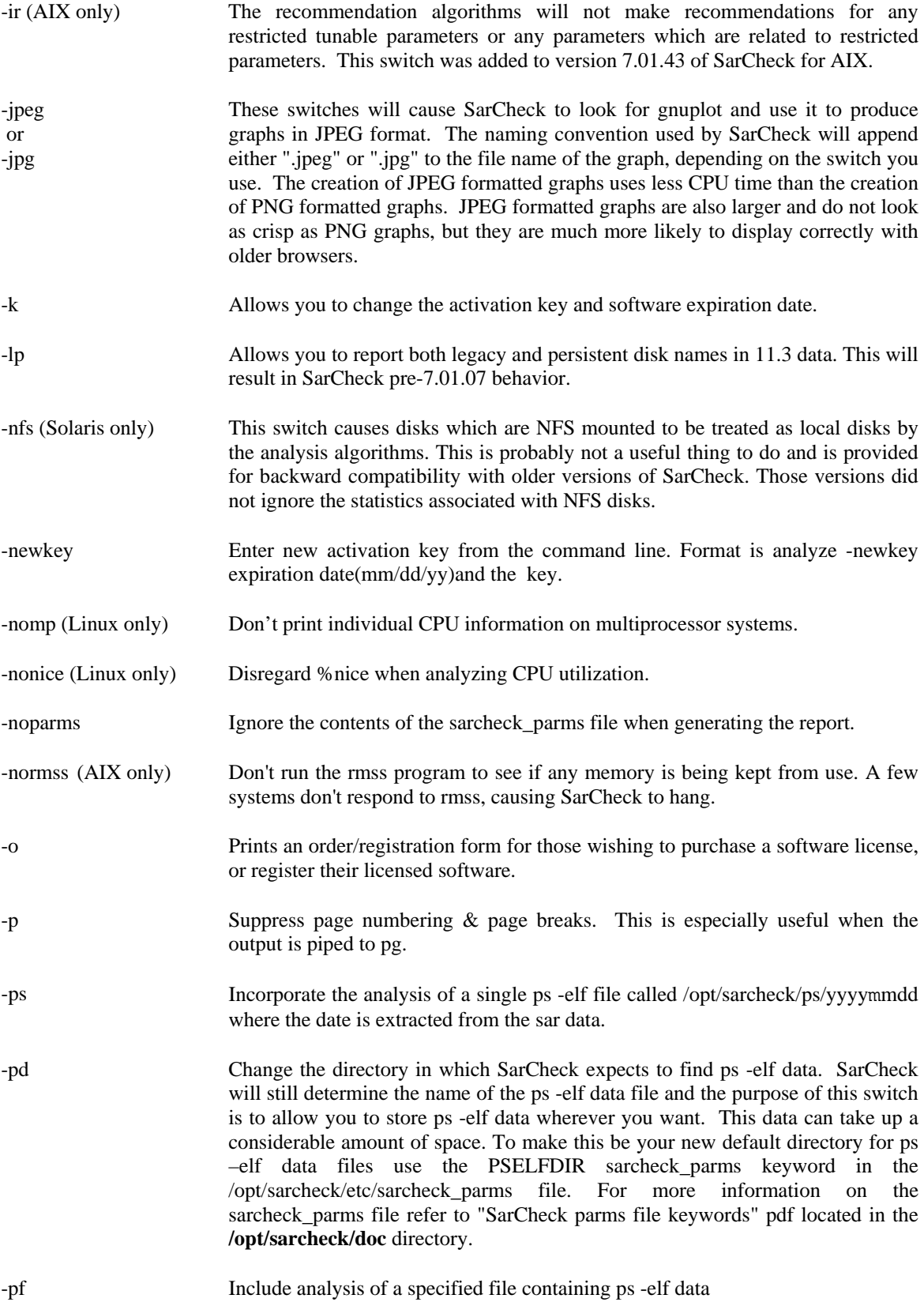

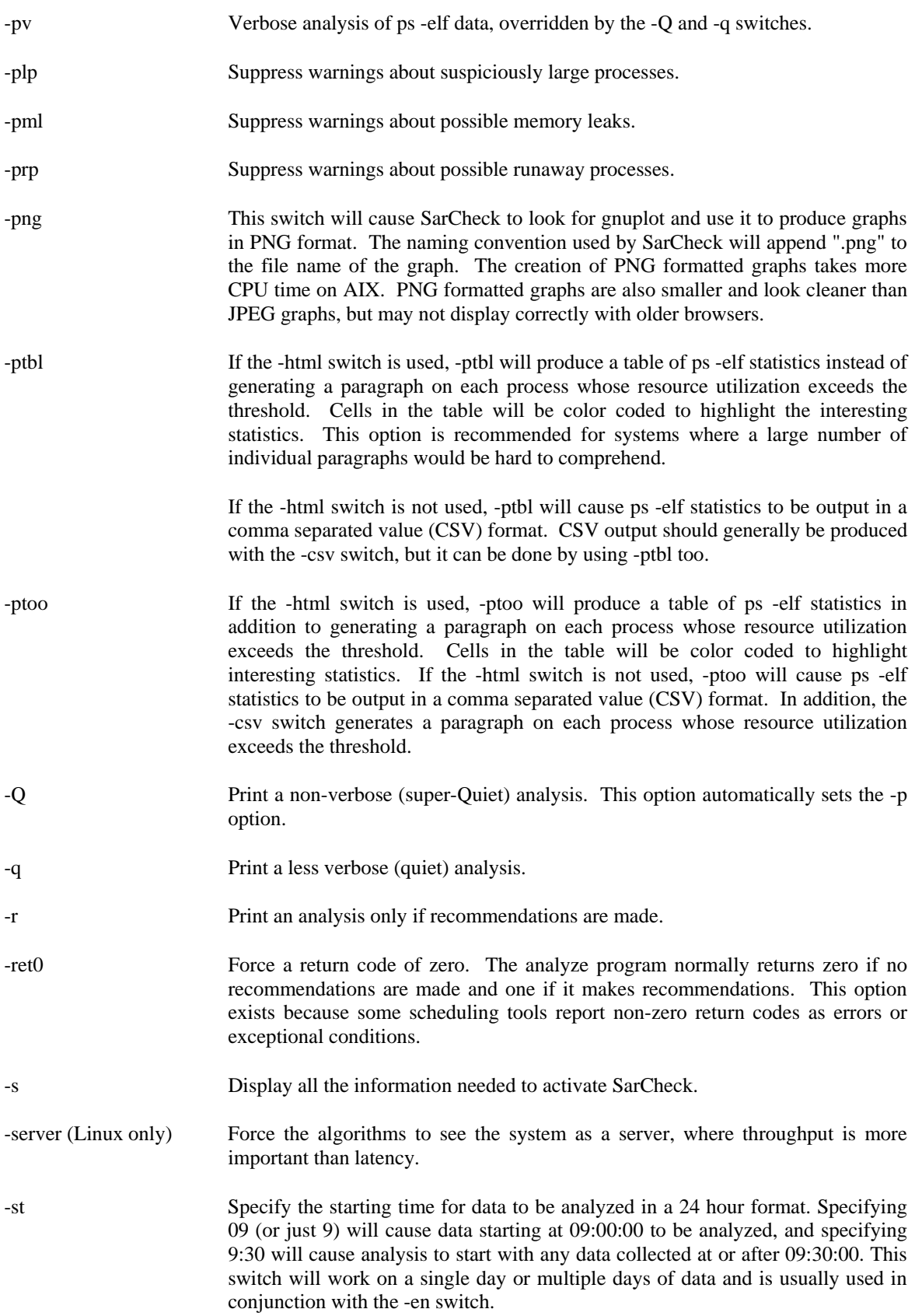

- -static (Solaris only) Override the default static file and analyze a specific static file.
- -staticdir (Solaris only) Override the default static directory but not the filename. To make this be your new default directory for static data files use the STATICDIR sarcheck\_parms keyword in the /opt/sarcheck/etc/sarcheck\_parms file. For more information on the sarcheck\_parms file refer to "SarCheck parms file keywords" pdf located in the **/opt/sarcheck/doc** directory.
- -summ Display only the text summary at the beginning of the SarCheck report.
- -t This option will produce a summary of interesting statistics in a tabular format. This output can be parsed with relative ease. If the -html switch is used, the statistics will be presented in an HTML table, and cells in the table will be color coded to highlight noteworthy statistics. This option works well with -dtbl.
- -tonly This option will produce nothing but a summary of interesting statistics in a tabular format. All recommendations, analysis, and other hopefully interesting text will vanish. If the -html switch is used, the statistics will be presented in an HTML table, and cells in the table will be color coded to highlight noteworthy statistics.
- -vgtbl (HP-UX only) If the -html switch is used and ps -elf analysis has been requested, -vgtbl will produce a table of volume group statistics instead of generating a paragraph on each volume group. Cells in the table will be color coded to highlight interesting volume group statistics. This option is recommended for large systems where a large number of individual paragraphs on volume group activity would be hard to comprehend. If the -html switch is not used, -vgtbl will cause volume group statistics to be output in a comma separated value (CSV) format.
- -vgtoo (HP-UX only) If the -html switch is used and ps -elf analysis has been requested, -vgtoo will produce a table of volume group statistics in addition to generating a paragraph on each volume group. Cells in the table will be color coded to highlight interesting volume group statistics and will link to the appropriate paragraph. If the -html switch is not used, -vgtoo will cause volume group statistics to be output in a comma separated value (CSV) format in addition to generating a paragraph on each volume group.
- -w Suppress page breaks and newline characters, primarily for export to PC-based word processing programs.
- -wide Change the width of the graphs generated by gnuplot. If you want to see graphs that are wider than the ones produced by the default width of 0.7 to 1.3, this switch can be used to produce wider graphs. To make this be your new default behavior use the WIDE sarcheck\_parms keyword in the /opt/sarcheck/etc/sarcheck\_parms file. For more flexibility, use the sarcheck\_parms keyword HSIZE to specify the width.
- -ymd This switch causes the date format used in the SarCheck report to appear in the format yyyy/mm/dd. To make this be your default use the YMD sarcheck\_parms keyword in the /opt/sarcheck/etc/sarcheck\_parms file. For more information on the sarcheck\_parms file refer to "SarCheck parms file keywords" pdf located in the **/opt/sarcheck/doc** directory.